# **DOCUMENTATION / SUPPORT DE FORMATION**

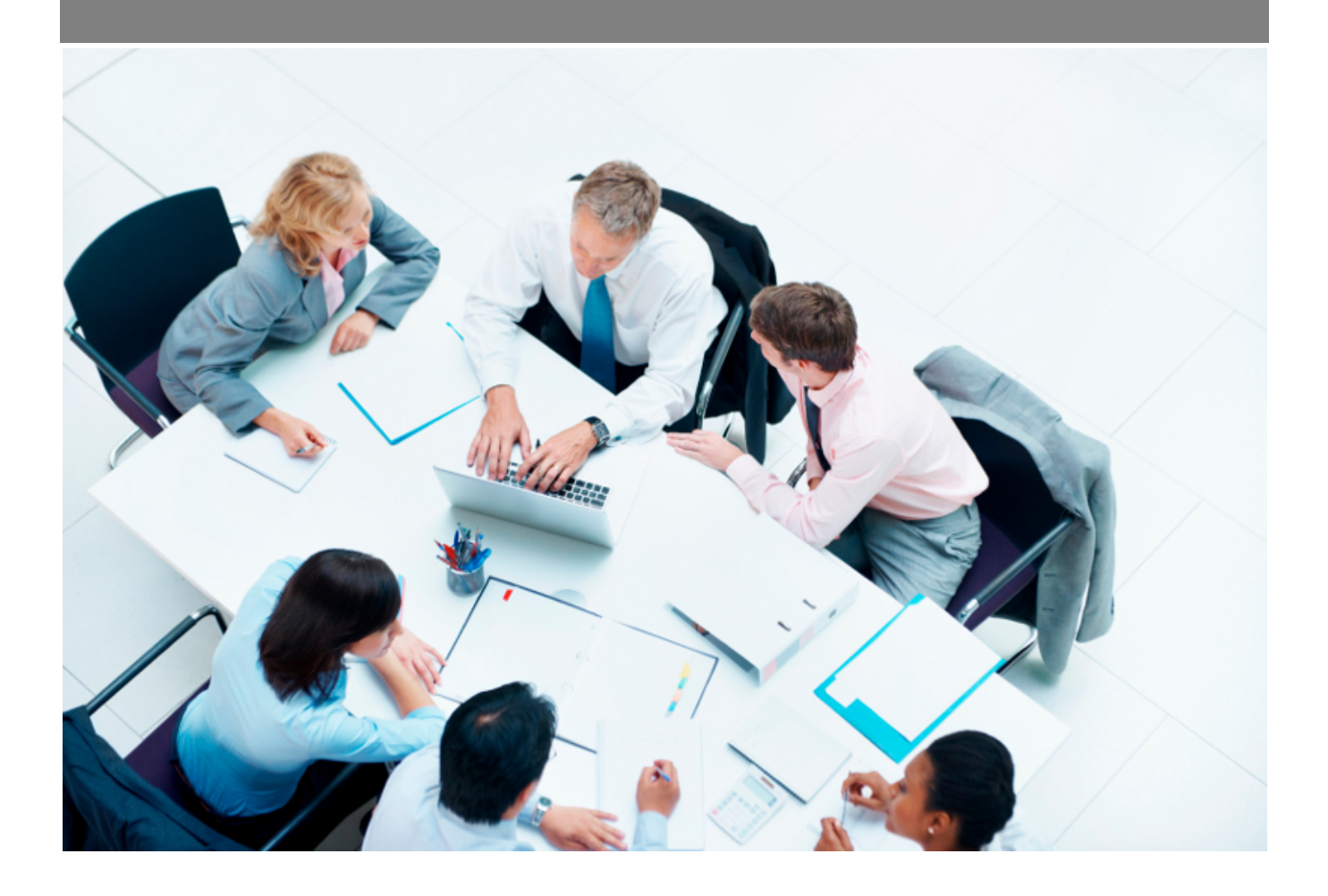

Copyright © Veryswing SAS, Tous droits réservés. VSActivity et VSPortage sont des marques déposées de Veryswing SAS.

## **Table des matières**

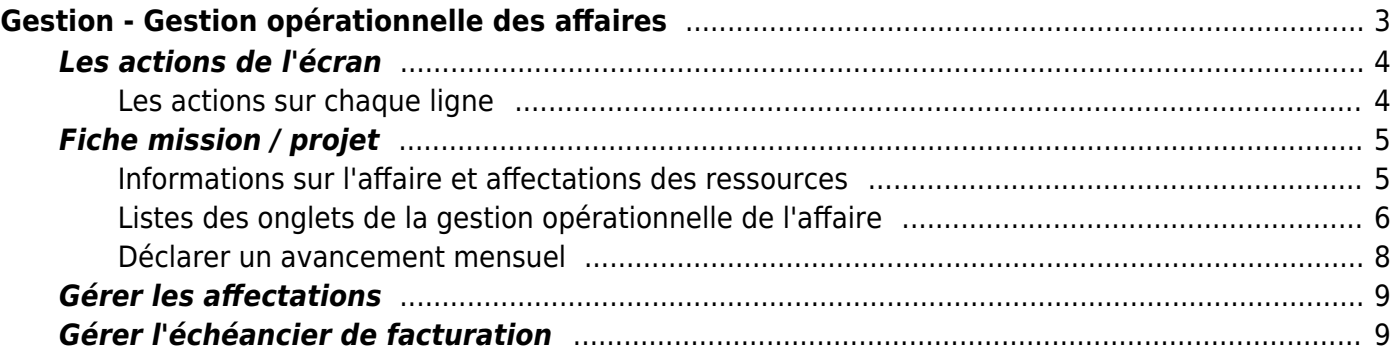

# <span id="page-2-0"></span>**Gestion - Gestion opérationnelle des affaires**

Cet écran permet à un responsable opérationnel, un commercial ou un manager commercial de gérer les affectations de collaborateurs pour les missions et les projets auxquels il a accès, mais également de réviser les échéanciers de facturation.

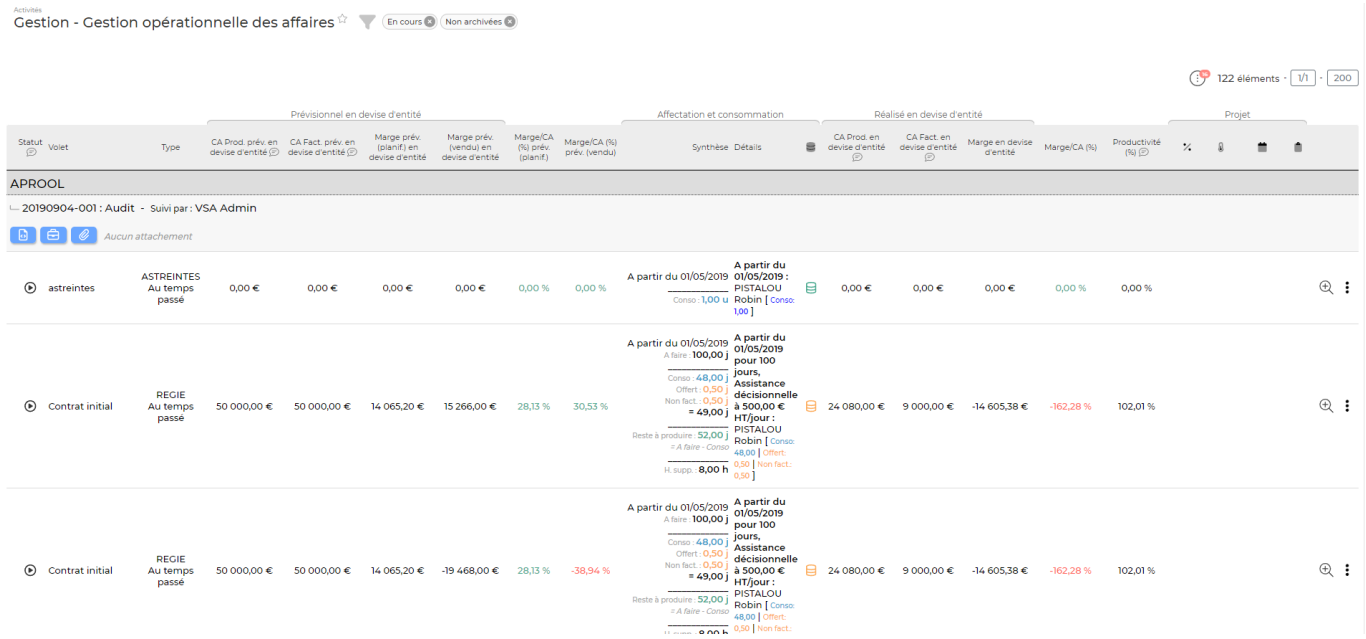

Les personnes, qui ont accès à cet écran, verront toutes les affaires dont ils sont commercial ou responsable opérationnel. Attention : la personne verra toutes les affaires si elle a l'un des 3 droits suivants en plus :

- "Manager commercial",
- "Activité commerciale Les utilisateurs de ce groupe peuvent visualiser les tâches, affaires, prospects et opportunités des autres commerciaux en liens avec les clients accessibles",
- "Manager opérationnel"

La liste affichée détaille, par volet d'affaire concerné (régie ou forfait), les affectations actuelles ainsi que la consommation en temps positionné (jours facturables, offerts, non facturables) dans le CRA ou la Feuille des temps.

Selon les droits accordés, vous pouvez : \* voir la consommation détaillée pour le volet \* gérer les affectations - gérer les échéanciers \* activer/désactiver le volet pour la saisie des temps \* visualiser, attacher ou supprimer des documents \* accéder à la fiche de l'affaire

**Les droits à activer pour avoir accès à ce menu**

- \* Gestion opérationnelle des affaires
	- Les collaborateurs de ce groupe ne voient que les affaires dont ils sont "responsables administratifs"
	- Gérer les affectations de collaborateurs
	- + voir le PRI (Prix de revient par Jour) des collaborateurs
	- Gérer les éventuels jours offerts contractuellement (sinon ils seront simplement affichés en

Copyright © Veryswing SAS, Tous droits réservés. **3/10** and the set of the set of the set of the set of the set of the set of the set of the set of the set of the set of the set of the set of the set of the set of the set

VSActivity et VSPortage sont des marques déposées de Veryswing SAS.

lecture seule)

- Gérer les échéanciers de facturation (date d'échéance, raison, activation de PV de réception,…) pour les volets d'affaires concernés
- Voir le prévisionnel (CA et marge)
- Voir le détail de la consommation
- Voir le réalisé (CA, productivité et marge)
- Voir les documents attachés
- Attacher/Supprimer des documents
- Edition des CRA client
- Fermer/activer une affaire pour la saisie des temps
- Fiche Mission/Projet : accès global
- Exporter la fiche Mission/Projet en Excel
- Fiche Mission/Projet > Détails : gérer les activités déclarées et des jours à facturer en plus
- Fiche Mission/Projet > Synthèse de la production (en jours, unités d'oeuvre, et financièrement)
- Fiche Mission/Projet > Synthèse : action pour indiquer le "Bon à facturer" (activités révvisées par le commercial et/ou le chef de projet)
- Fiche Mission/Projet > Synthèse : action pour pouvoir verrouiller ou ouvrir la mise à jour des activités déclarer et des jours à facturer en plus
- Fiche Mission/Projet > Voir les achats (S/T, divers,…)
- Fiche Mission/Projet > Voir les PV de réception
- Fiche Mission/Projet > PV de réception : modifier la date d'échéance
- Fiche Mission/Projet > PV de réception : enregistrer et modifier de la date de signature
- Fiche Mission/Projet > Voir l'avancement et les comptes rendus
- Fiche Mission/Projet > Avancement et comptes rendus : saisir l'avancement et gérer les comptes rendus
- Fiche Mission/Projet > Voir le "Reste à faire"
- Fiche Mission/Projet > "Reste à faire" : gérer les saisies (ajout et suppression)
- Fiche Mission/Projet > "Reste à faire" : afficher les informations financières
- Fiche Mission/Projet > "Reste à faire" : voir le graphique d'évolution du "Reste à produire" et du "Reste à faire", et l'écart

### <span id="page-3-0"></span>**Les actions de l'écran**

### <span id="page-3-1"></span>**Les actions sur chaque ligne**

Fiche Mission/Projet

Permet d'accéder directement à la fiche mission projet de l'affaire.

#### **Fiche Affaire**

⊟

Permet d'accéder directement à la fiche affaire.

Attacherun document permet d'attacher des documents d'affaires attendus. Ces types de documents sont paramétrables dans le menu Commercial > Ecrans de paramétrages > Types de documents d'affaires attendus

### Consommation du volet de l'affaire

Copyright © Veryswing SAS, Tous droits réservés. **All any manufation de la mateur de la mateur de la mateur de l** VSActivity et VSPortage sont des marques déposées de Veryswing SAS.

Permet de visualiser le détail des jours consommés par collaborateur actif sur ce contrat.

La fenêtre qui s'ouvre est une liste qui vous permet de réaliser un export Excel.

Indiqueque cette affaire est en cours.

Indique que cette affaire est finie (tout est consommé).

Indique qu'il y a de l'activité offerte ou non facturable sur cette affaire en régie.

Indique qu'il y a de l'activité en dépassement sur cette affaire en régie.

Indique qu'il n'y a pas encore d'activité de déclarée sur cette affaire.

#### $^{\circledR}$ Visualiser la fiche mission projet

Permet d'accéder directement à la fiche mission projet du volet concerné.

### Plus d'actions

Ce pictogramme vous donne accès à différentes actions :

- Gérer les affectations sur ce volet : permet de gérer les affectations des collaborateurs et les informations logistiques.
- Gérer l'échéancier de facturation
- Editer les CRA clients : permet d'éditer le CRA client au format PDF
- Rendre l'affaire inactive
- Ajouter un avancement

### <span id="page-4-0"></span>**Fiche mission / projet**

### <span id="page-4-1"></span>**Informations sur l'affaire et affectations des ressources**

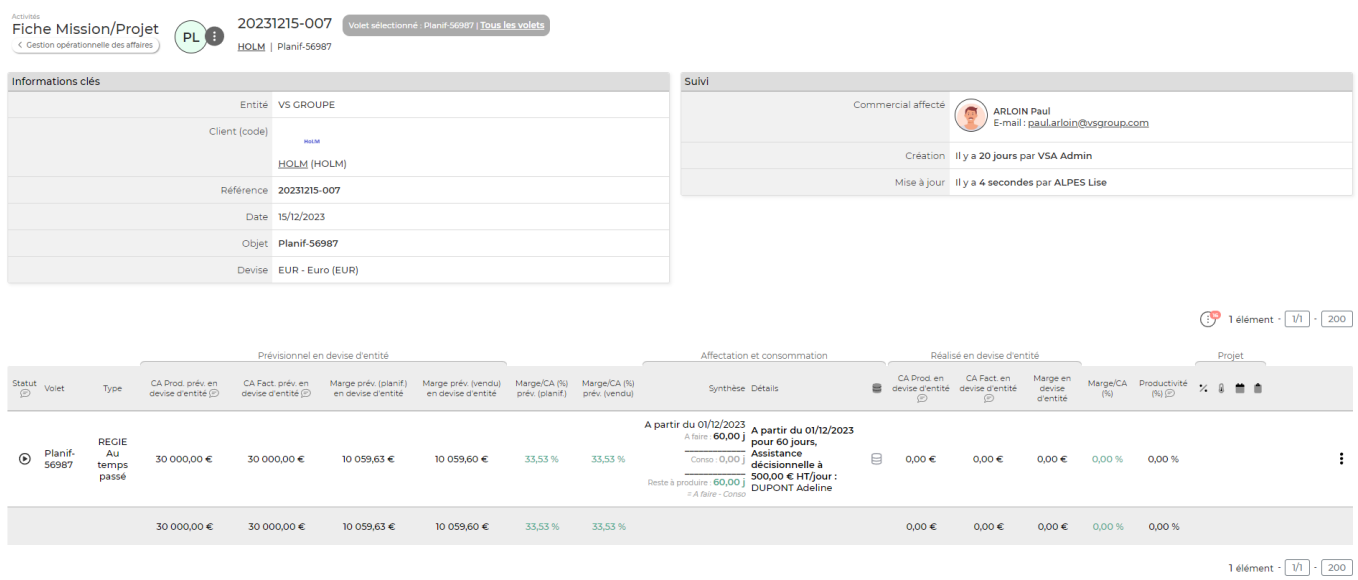

Copyright © Veryswing SAS, Tous droits réservés. **5/10** substitution of the state of the state of the state of the state of the state of the state of the state of the state of the state of the state of the state of the sta

VSActivity et VSPortage sont des marques déposées de Veryswing SAS.

En cliquant sur la fiche mission/projet, vous accédez à des informations clés de l'affaire, aux affectations des ressources aux missions et projets et gestion des échéanciers pour les projets

### <span id="page-5-0"></span>**Listes des onglets de la gestion opérationnelle de l'affaire**

Les différents onglets permettent d'obtenir des informations sur l'activité planifiée et réalisée sur un contrat et par collaborateur.

L'onglet Réalisé : gestion permet de mettre à jour les activités déclarées par les collaborateurs de l'affaire. C'est une restitution des déclarations de CRA qu'un manager peut ainsi moduler (jours offerts,…) pour son projet depuis cet onglet.

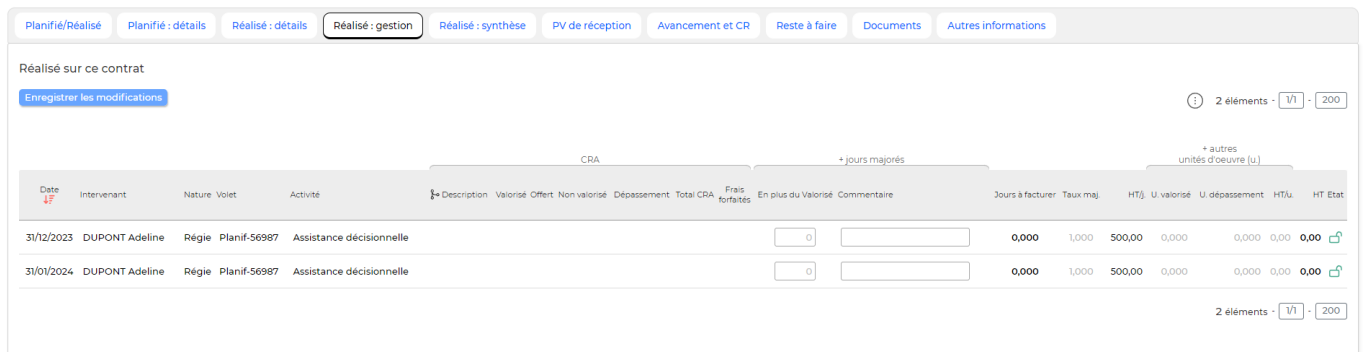

Dans cet onglet, vous pouvez gérer des majorations / minorations de facturation. Par exemple, sur des régies, vous pouvez ajouter des jours de facturation sans modifier l'activité réellement déclarée par les collaborateurs. Pour cela, utilisez la colonne **En plus du valorisé** dans Jours majorés pour ajouter les jours à facturer en plus. Une zone de commentaire vous permet d'indiquer la raison de cette modification.

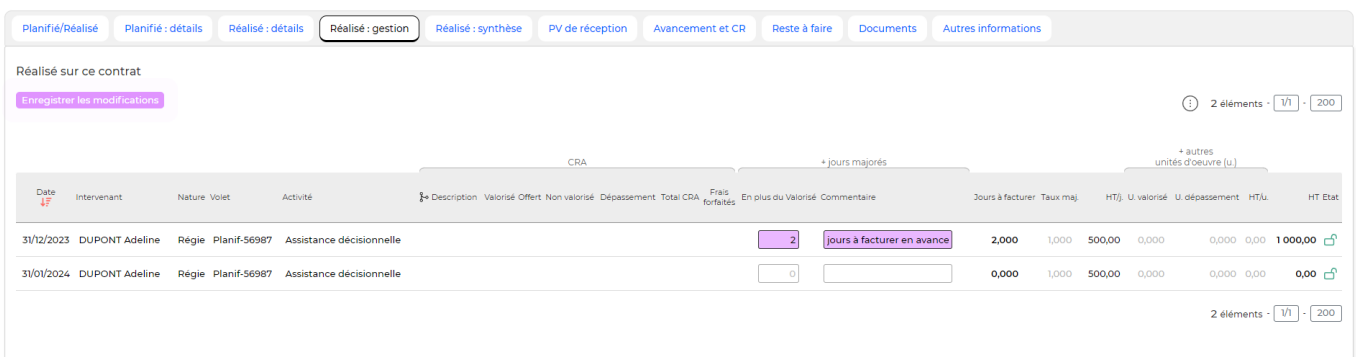

Dans l'exemple de la facture d'écran, deux jours supplémentaires apparaîtront sur la facture de 11/2015 et le CRA du collaborateur restera inchangé.

Deuxième possibilité : enlever des jours de facturation.

Toujours dans cet onglet, vous pouvez diminuer les jours à facturer sans impacter les activités des collaborateurs en changeant la valorisation des jours. Passez les jours valorisés en non valorisés :

| Planifié/Réalisé                                                                                     |             | Planifié : détails<br>Réalisé : gestion<br>Réalisé : détails |                                                                                | Réalisé : gestion UO   | Réalisé : synthèse |        | PV de réception |                                                                          | Avancement et CR |  | Reste à faire | <b>Documents</b>           |                                  | <b>Autres informations</b> |        |       |                                  |       |                  |
|----------------------------------------------------------------------------------------------------|-------------|--------------------------------------------------------------|--------------------------------------------------------------------------------|------------------------|--------------------|--------|-----------------|--------------------------------------------------------------------------|------------------|--|---------------|----------------------------|----------------------------------|----------------------------|--------|-------|----------------------------------|-------|------------------|
| Réalisé sur ce contrat<br><b>Enregistrer les modifications</b><br>$\circ$<br>27 éléments - 1/1 - 200 |             |                                                              |                                                                                |                        |                    |        |                 |                                                                          |                  |  |               |                            |                                  |                            |        |       |                                  |       |                  |
|                                                                                                    |             |                                                              |                                                                                | CRA                    |                    |        |                 |                                                                          | + jours majorés  |  |               |                            | + autres<br>unités d'oeuvre (u.) |                            |        |       |                                  |       |                  |
| Date<br>$\mathbb{L}^{\text{m}}_{\overline{\nu}}$                                                     | Intervenant | Nature Volet                                                 | Activité                                                                       | & Description Valorisé |                    | Offert |                 | Non valorisé Dépassement Total CRA Frais En plus du Valorisé Commentaire |                  |  |               |                            | Jours à facturer Taux mai.       |                            |        |       | HT/j. U. valorisé U. dépassement | HT/u. | <b>HT Etat</b>   |
|                                                                                                    |             |                                                              | 31/12/2023 DUPONT Adeline Régie Planif-56987 Assistance décisionnelle          |                        |                    |        |                 |                                                                          |                  |  |               | jours à facturer en avance | 2,000                            | 1,000                      | 500,00 | 0.000 | 0.000                            | 0.00  | $1000,00$ $\cap$ |
|                                                                                                    |             |                                                              | 01/01/2024 DUPONT Adeline Régie Planif-56987 Assistance décisionnelle le test  |                        |                    |        |                 | 1,000                                                                    |                  |  |               |                            | 1,000                            | 1,000                      | 500,00 | 0.000 | 0.000                            | 0,00  | $500,00$ $\cap$  |
|                                                                                                    |             |                                                              | 02/01/2024 DUPONT Adeline Régie Planif-56987 Assistance décisionnelle le test  |                        | 0                  |        |                 | 1,000                                                                    |                  |  |               |                            | 0,000                            | 1,000                      | 500,00 | 0.000 | 0,000                            | 0,00  | $0,00$ $\bigcap$ |
|                                                                                                    |             |                                                              | 03/01/2024 DUPONT Adeline Régie Planif-56987 Assistance décisionnelle le test  |                        | $\circ$            |        |                 | 1,000                                                                    |                  |  |               |                            | 0,000                            | 1,000                      | 500,00 | 0.000 | 0.000                            | 0,00  | $0,00$ $\bigcap$ |
|                                                                                                    |             |                                                              | 04/01/2024 DUPONT Adeline Régie Planif-56987 Assistance décisionnelle les test |                        |                    |        |                 | 1,000                                                                    |                  |  |               |                            | 1,000                            | 1,000                      | 500,00 | 0.000 | 0,000                            | 0.00  | $500,00$ $\cap$  |

ATTENTION : pensez à bien enregistrer vos modifications avec le bouton jaune en haut du tableau !

L'onglet Réalisé : synthèse permet de visualiser la synthèse du facturable par mois, collaborateur et activité. Des actions sont aussi disponibles pour que le manager puisse indiquer qu'il a bien fini de pointer pour un mois donné ( $\bullet$ ) et ainsi passer la main à la personne en charge de la facturation qui peut elle en prérequis verrouiller la possibilité de mise à jour.

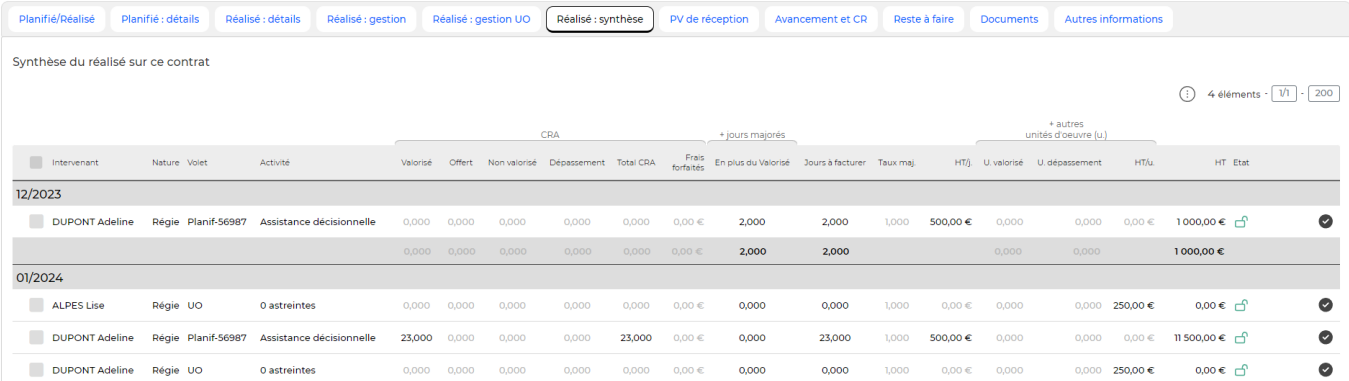

L'onglet Avancement et CR permet à un manager de définir l'état d'un projet, son avancement ou son retard. Le manager peut chiffrer l'état du projet par un pourcentage et par une qualification "météorologique".

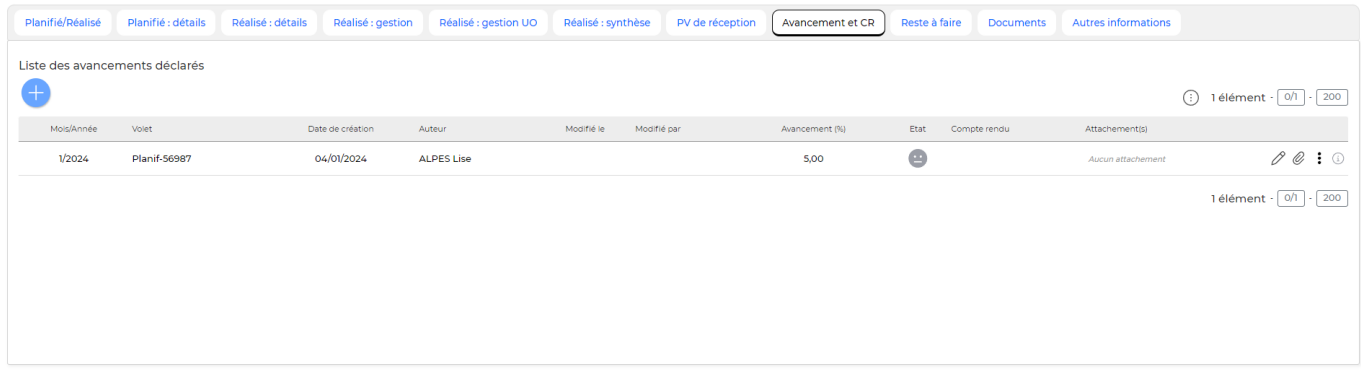

#### **Les actions de l'écran de l'onglet Avancement et CR**

Déclarer un état d'avancement mensuel Déclaration d'un avancement mensuel

Permet d'établir l'état d'une affaire.

Copyright © Veryswing SAS, Tous droits réservés. The main extreme de la main de la maison de la maison de la m VSActivity et VSPortage sont des marques déposées de Veryswing SAS.

Voir ci-après le détail de cette action.

 $\mathscr O$  Mettre à jour la déclaration

O Attacher des documents Permet d'attacher des documents à la déclaration.

#### ፡ Plus actions

Permet de supprimer la déclaration.

### <span id="page-7-0"></span>**Déclarer un avancement mensuel**

Déclaration d'un avancement mensuel  $\boxtimes$   $\Box$   $\times$ Choix du volet concerné Volet Planif-56987 \* **Déclaration** Mois concerné 1 (janvier)  $_\mathrm{v}$ Année concernée 2024 \* % d'avancement \*  $\frac{9}{6}$ Qualifiez l'état du projet\* 88 Ø œ **OVOD**  $\blacksquare$ Annuler Enregistrer

Un formulaire s'ouvre et vous devez compléter:

- un volet
- le mois et l'année concernée
- un % d'avancement
- qualification de l'avancement du projet
- un commentaire

## <span id="page-8-0"></span>**Gérer les affectations**

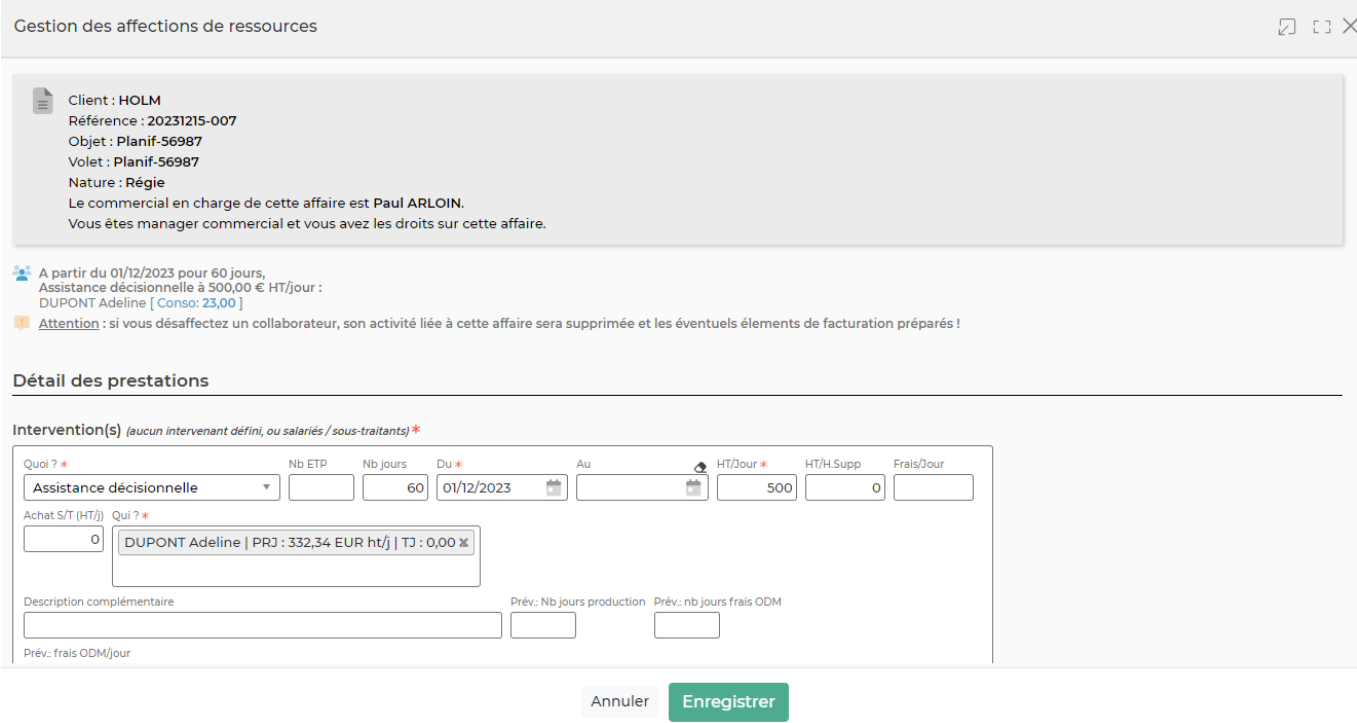

Un rappel est fait sur l'affaire et le volet, et sur votre lien avec ce volet d'affaire. Un état des affectations courantes ainsi que des consommations par collaborateur est présenté.

Le formulaire permet ensuite de modifier les affectations.

ATTENTION : ne pas supprimer de collaborateur qui aurait déjà effectué des saisies de temps sur la mission ou le projet, sous peine de perdre de l'information…

### <span id="page-8-1"></span>**Gérer l'échéancier de facturation**

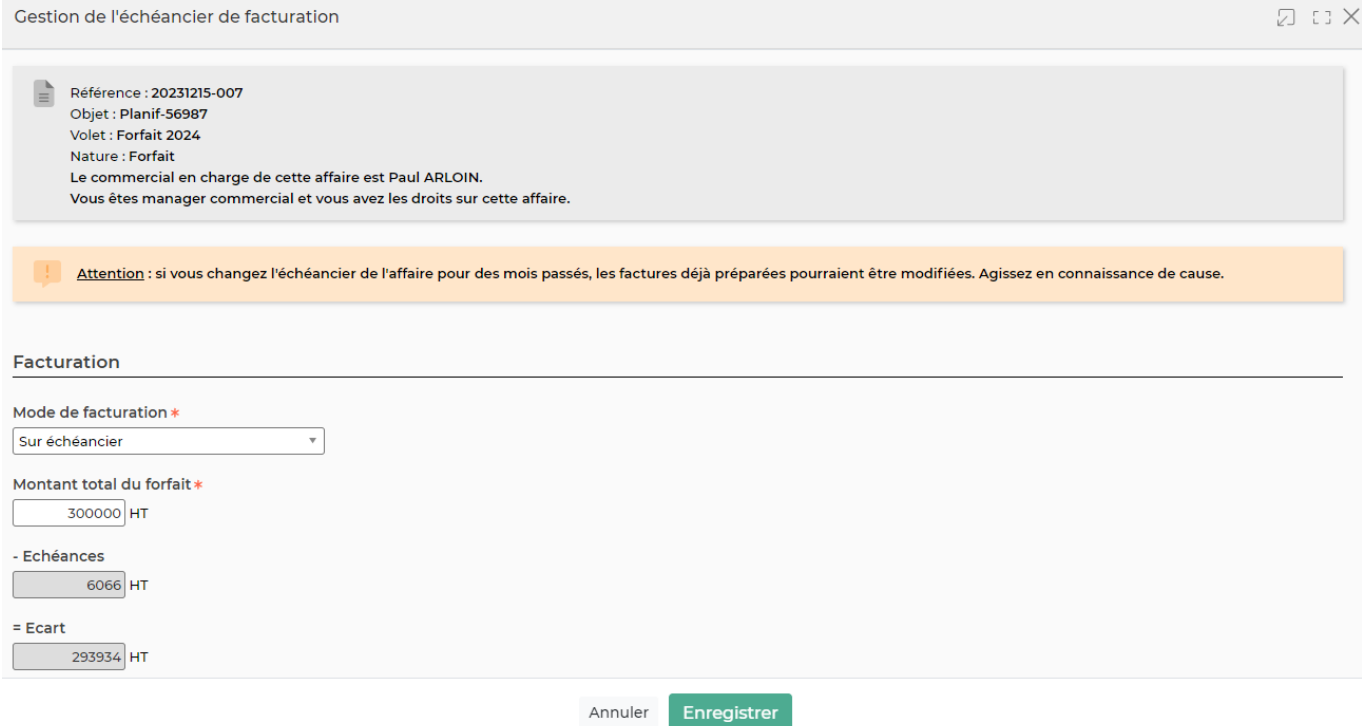

Un rappel est fait sur l'affaire et le volet concernés.

Le formulaire permet ensuite de modifier les échéances de facturation.

ATTENTION : si vous changez l'échéancier de l'affaire pour des mois passés, les factures déjà préparées pourraient être modifiées. Agissez en connaissance de cause.